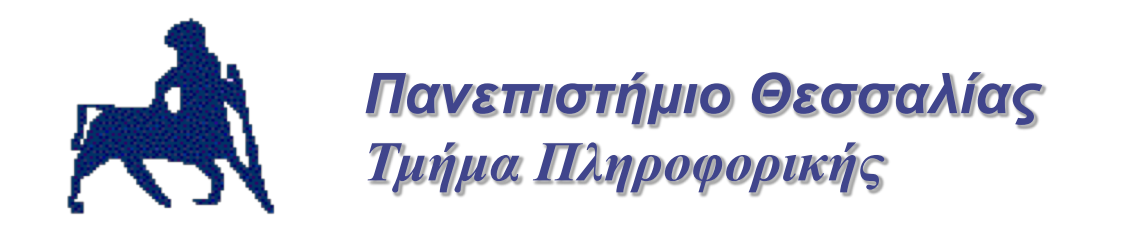

### **Introduction to Malware Analysis**

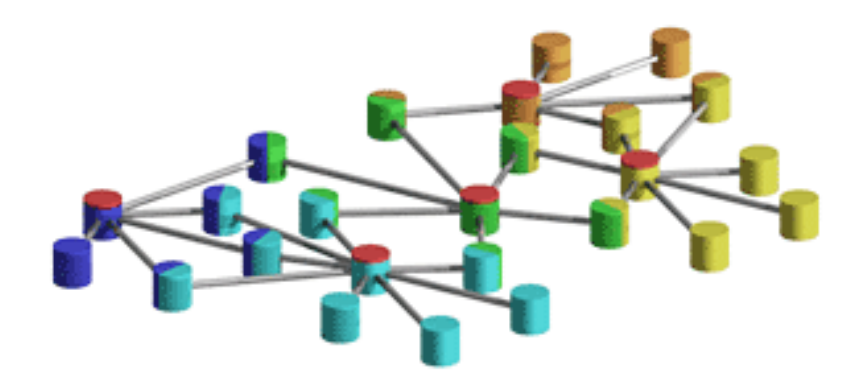

Partially based on "Practical Malware Analysis **Kris Kendall and Chad McMillan** 

# Malware Analysis **Basics**

### Malware Analysis

- Dissecting malware to understand
	- How it works
	- How to identify it
	- How to defeat or eliminate it
- A critical part of incident response

# Why Analyze Malware

- To assess damage
- To discover indicators of compromise
- To determine sophistication level of an intruder
- To identify a vulnerability
- To catch the "bad guy"
- To answer questions...

### The Goals of Malware Analysis

- Information required to respond to a intrusion
	- Exactly what happened
	- Ensure you've located all infected machines and files
	- How to measure and contain the damage
	- Find signatures for intrusion detection systems

### General Rules for Malware Analysis

- Don't Get Caught in Details
	- You don't need to understand 100% of the code
	- Focus on key features
- Try Several Tools
	- If one tool fails, try another
	- Don't get stuck on a hard issue, move along
- Malware authors are constantly raising the bar

## Business Questions

- What is the purpose of the malware?
- How did it get there?
- Who is targeting us and how good are they?
- How can I get rid of it?
- What did they steal?
- How long has it been there?
- Does it spread on its own?
- How can I find it on other machines?
- How do I prevent this from happening in the future?

## Technical Questions

- Network Indicators?
- Host-based Indicators?
- Persistence Mechanism?
- Date of Compilation?
- Date of Installation?
- What language was it written in?
- Is it packed?
- Was it designed to thwart analysis?
- Does it have any root kit functionality?

# What is Malware

- Generally Any code that "performs evil" Today
- Executable content with unknown functionality that is resident on a system of investigative interest
	- Viruses
	- Worms
	- Intrusion Tools
	- Spyware
	- Rootkits

## Analysis techniques

### • **Types of Malware I**

- **Backdoor**. Malicious code that installs itself onto a computer to allow the attacker access. Backdoors usually let the attacker connect to the computer with little or no authentication and execute commands on the local system.
- **Botnet**. Similar to a backdoor, in that it allows the attacker access to the system, but all computers infected with the same botnet receive the same instructions from a single command-and-control server.
- **Downloader**. Malicious code that exists only to download other malicious code. Downloaders are commonly installed by attackers when they first gain access to a system. The downloader program will download and install additional malicious code.
- **Information-stealing malware**. Malware that collects information from a victim's computer and usually sends it to the attacker. Examples include sniffers, password hash grabbers, and keyloggers. This malware is typically used to gain access to online accounts such as email or online banking.
- **Launcher**. Malicious program used to launch other malicious programs. Usually, launchers use nontraditional techniques to launch other malicious programs in order to ensure stealth or greater access to a system.

### Analysis techniques

- **Types of Malware II**
	- **Rootkit**. Malicious code designed to conceal the existence of other code. Rootkits are usually paired with other malware, such as a backdoor, to allow remote access to the attacker and make the code difficult for the victim to detect.
	- **Scareware/Ransomware**. Malware designed to frighten an infected user into buying something. It usually has a user interface that makes it look like an antivirus or other security program. It informs users that there is malicious code on their system and that the only way to get rid of it is to buy their "software," when in reality, the software it's selling does nothing more than remove the scareware.
	- **Spam-sending malware**. Malware that infects a user's machine and then uses that machine to send spam. This malware generates income for attackers by allowing them to sell spam-sending services.
	- **Worm or virus**. Malicious code that can copy itself and infect additional computers.

### Exams Questions example

- Πολλαπλής Επιλογής
	- **Το Incident Management περιλαμβάνει τις παρακάτω φάσεις**
		- Α. Preparation, Integration, Containment, Recovery, After-Action-Reporting
		- B. Preparation, Identification, Collaboration, Erasure, Recovery, Lessons Learned
		- C. Prioritazion, Identification, Containment, Eradication, Recovery, lessons learned
		- D. Preparation, Identification, Containment, Eradication, Recovery, Lessons Learned.
- Σωστό / Λάθος
	- **H συγκέντρωση στοιχείων με συστηματικό (forensic solid) τρόπο είναι σημαντικό βήμα της identification φάσης.** 
		- **Α. Σωστό**
		- **Β. Λάθος**

# Malware Analysis **Basics**

### SSD Analysis tools: Digital Forensics

- Complicated due to the way SSDs manage / store information:
	- Almost all present-day SSDs have hardware data encryption.
	- Today's SSDs are manufactured based on NAND Flash microchips
	- All SSDs come with a pre-manufactured Techno Mode:
		- This special mode is designed to debug devices; manufacturers use it to examine broken drives in order to identify the damaged part of a microcode and address the cause in future firmware versions.
	- A set of tools are available to force SSD in this mode in order to recover the stored information:
		- [https://github.com/CyberShadow/trimch](https://github.com/CyberShadow/trimcheck)eck
		- [https://belkasoft.com](https://belkasoft.com/ec)/ec

### Infosec tools

- General list:
	- [https://isc.sans.edu/to](https://isc.sans.edu/tools/)ols/
	- [https://sectools](https://sectools.org/).org
	- [https://securitytrails.com/blog/top-15-ethical-hacking-tools-used](https://securitytrails.com/blog/top-15-ethical-hacking-tools-used-by-infosec-professionals)-byinfosec-professionals
- Malware Analysis:
	- [https://cuckoosandbox](https://cuckoosandbox.org/).org
	- [http://malwareanalysis.tools/index.](http://malwareanalysis.tools/index.html)html
	- [https://www.joesecurity](https://www.joesecurity.org/).org
	- [http://www.toolwar.](http://www.toolwar.com/)com

### Malware Analysis tools

• Sour[ce: http://malwareanalysis.tools/index.h](http://malwareanalysis.tools/index.html)tml

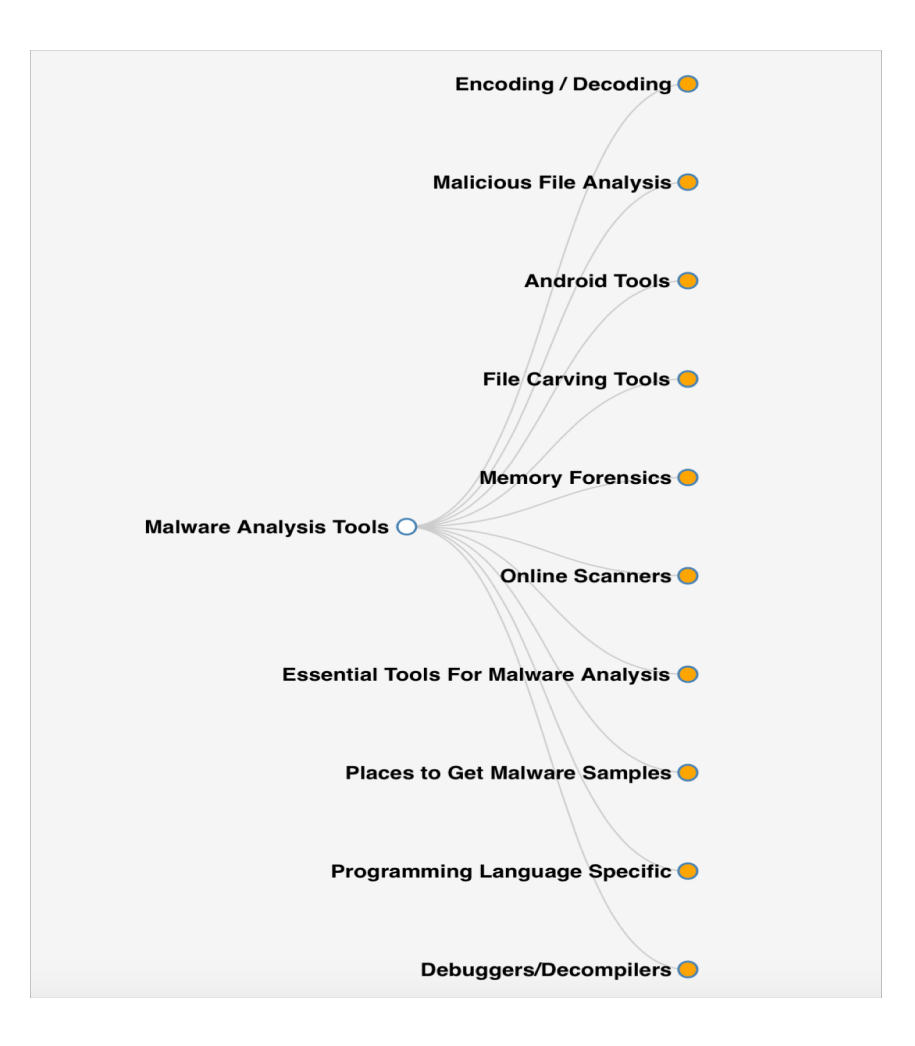

### Malware Analysis Basics

- Analysis techniques
- On-line Analysis
- Dynamic Analysis
- Static Analysis

## Analysis techniques

# • Malware Analysis Techniques

- Static Analysis
	- Basic: consists of examining the executable file without viewing the actual instructions.
	- Advanced: analysis consists of reverse-engineering the malware's internals by loading the executable into a disassembler and looking at the program instructions in order to discover what the program does
- Dynamic Analysis
	- Basic: techniques involve running the malware and observing its behavior on the system in order to remove the infection, produce effective signatures, or both.
	- Advanced: analysis uses a debugger to examine the internal state of a running malicious executable

## Analysis techniques

### • **General Rules for Malware Analysis**

- **First**, don't get too caught up in the details. Most malware programs are large and complex, and you can't possibly understand every detail. Focus instead on the key features.
- **Second**, remember that different tools and approaches are available for different jobs. There is no one approach. Every situation is different, and the various tools and techniques that you'll learn will have similar and sometimes overlapping functionality.
- **Finally**, remember that malware analysis is like a cat-and-mouse game. As new malware analysis techniques are developed, malware authors respond with new techniques to thwart analysis.

# Basic Analysis

- Basic static analysis
	- View malware without looking at instructions
	- Tools: VirusTotal, strings
	- Quick and easy but fails for advanced malware and can miss important behavior
- Basic dynamic analysis
	- Easy but requires a safe test environment
	- Not effective on all malware

## Advanced Analysis

- Advanced static analysis
	- Reverse-engineering with a disassembler
	- Complex, requires understanding of assembly code
- Advanced Dynamic Analysis
	- Run code in a debugger
	- Examines internal state of a running malicious executable

- Malware on-line analysis
	- Submission of the malicious file to a web site that offers malware analysis services.
	- Virus Total
		- Online malware scanning engine
		- Includes 41 AV vendor engines
		- Two options:
			- File submission
			- Hash search

# Strirustotal

Virus Total is a free service that **analyzes suspicious files and URLs** and facilitates the quick detection of viruses, worms, trojans, and all kinds of malware.

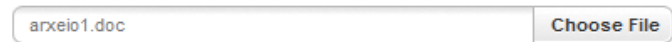

Maximum file size: 32MB

By clicking 'Scan it!', you consent to our Terms of Service and allow VirusTotal to share this file with the security community. See our Privacy Policy for details.

Scan it!

You may prefer to scan a URL ή search through the VirusTotal dataset

English · Español

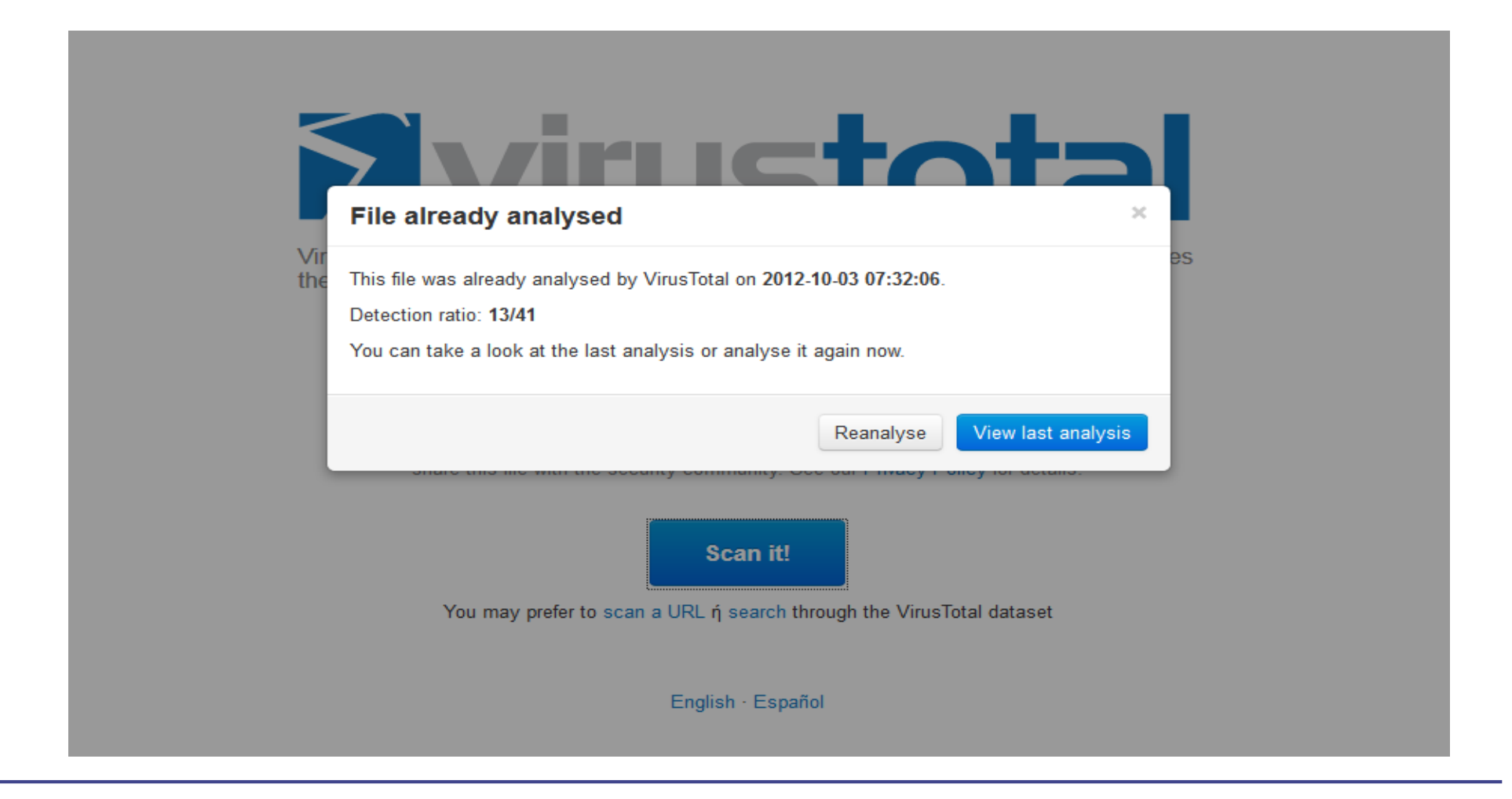

### **Evirustotal**

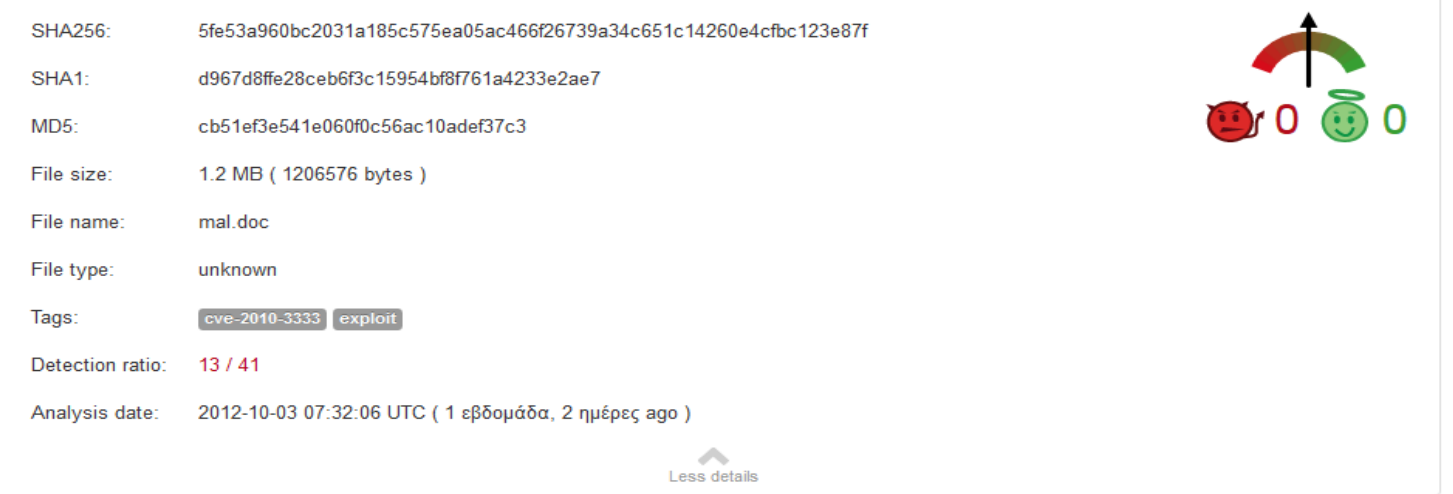

Analysis Comments Votes Additional information

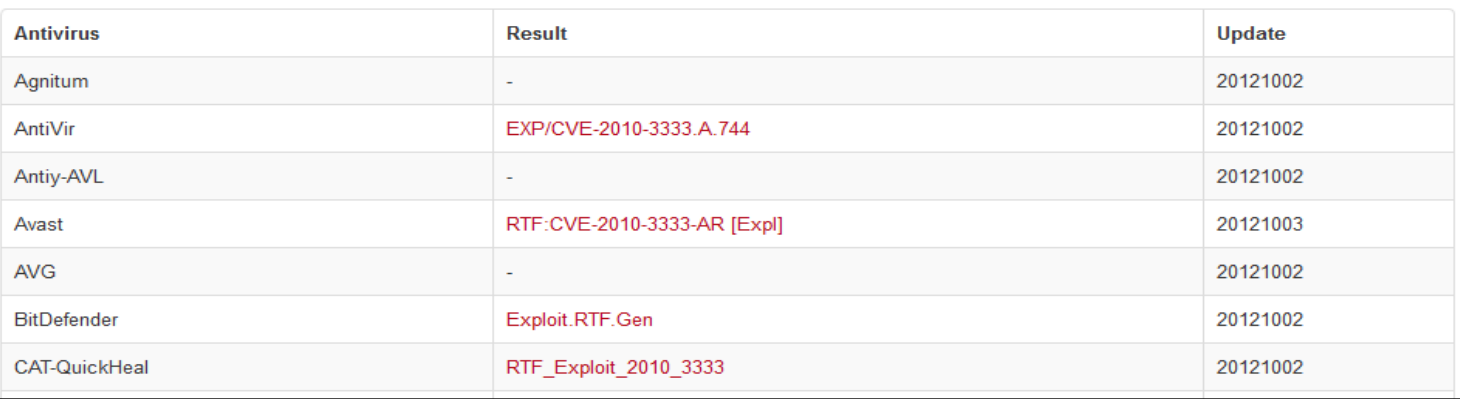

### Svirustotal

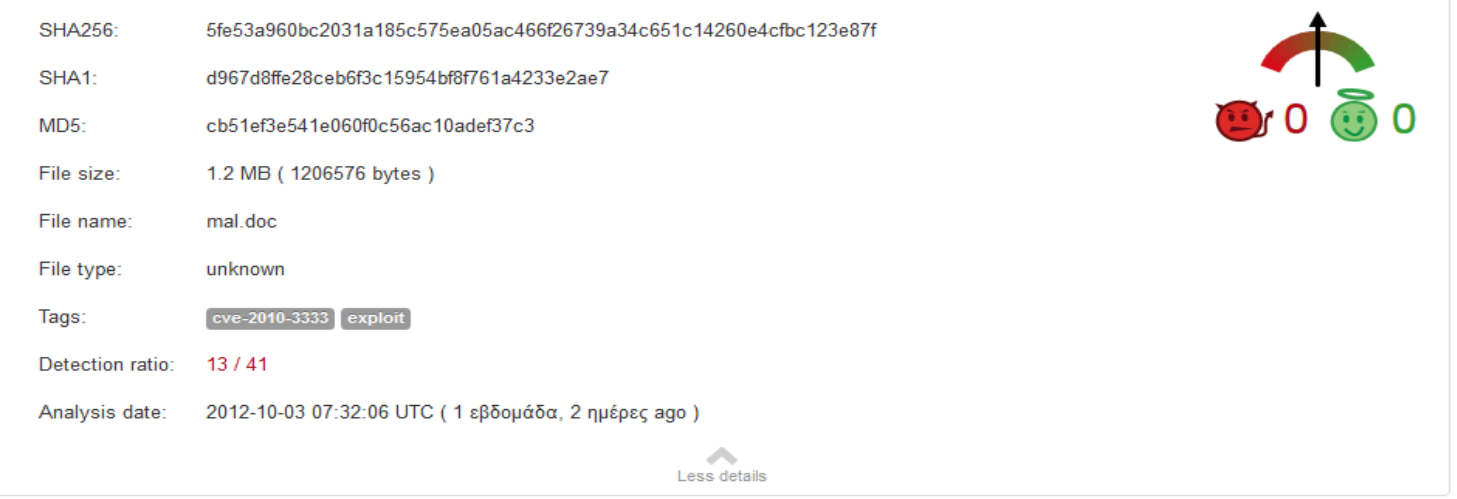

Analysis Comments Votes **Additional information** 

#### ssdeep

24576:StL8dw0eGJ2TqeyInhaXluoi7oTUE/yFGGaYubhdsFSKLYs7TodK4cbuSp:N

**TrID** Rich Text Format (100.0%)

**First seen by VirusTotal** 2012-09-27 11:31:06 UTC (2 εβδομάδες, 1 ημέρα ago)

#### **Last seen by VirusTotal**

2012-10-03 07:32:06 UTC (1 εβδομάδα, 2 ημέρες ago)

File names (max. 25)

1. mal.doc

2. arxeio1.doc

### **Evirustotal**

**SHA256:** 5fe53a960bc2031a185c575ea05ac466f26739a34c651c14260e4cfbc123e87f File name: arxeio1.doc Detection ratio: 17/44 Analysis date: 2012-10-12 21:59:08 UTC (0 λεπτά ago) More details

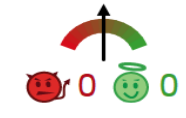

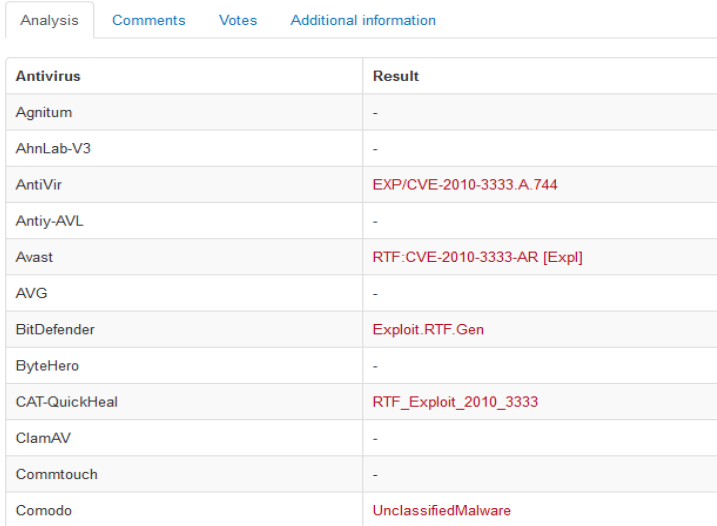

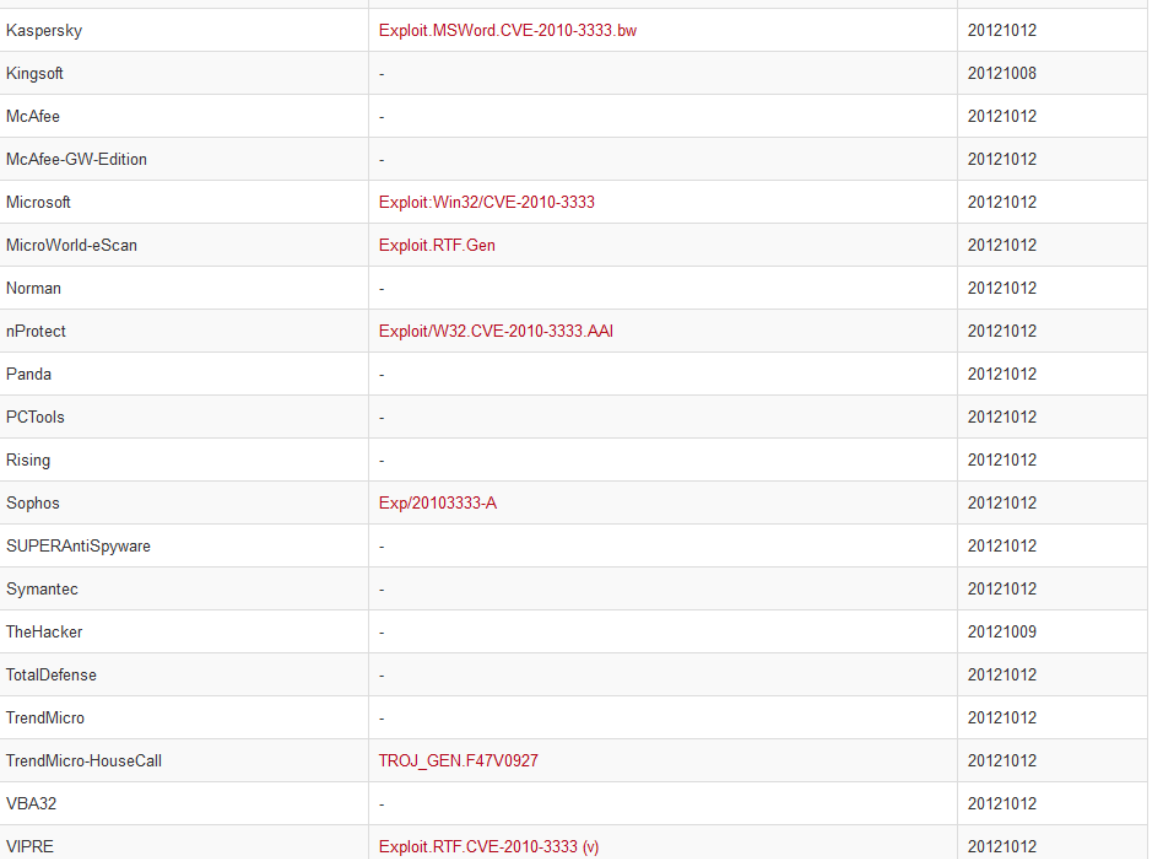

- Online automated behavioral analysis tools
	- Anubis
	- GFI Sandbox (CWSandbox)
	- Joebox
	- Norman SandBox
	- ThreatExpert

### **GFI ThreatTrack** Home Submit an unknown sample for a FREE behavior analysis GFI Sandbox<sup>™</sup> (formerly CWSandbox) is an industry leading dynamic malware analysis tool. It gives you the power to analyze virtually any Windows application or file including infected: Office documents, PDF's, malicious URL's and Flash ads. Once you submit your sample below we will email you an executive level PDF and an XML report containing all the behavior information gathered during analysis 267, Αναζήτηση... File: \* Enter the words you see above: \* Email: \* Get new words **Confirm Email:** \* Choose captcha format: Image or Audio By clicking on the 'Accept and submit my file' below you are agreeing to the Terms of Service. Accept and submit my file Due to heavy load, this public site does not support zipped files. Please contact us directly for sample analysis of this file type. Please note we only accept the following file types: PDF, PPT, PPTX, XLS, XLSX, EXE, DLL, DOC, DOCX, JAR, MSG, HTML, HTM, URL and executable files with no extension. GFI Website | Support  $\omega$ For more information please contact ATG at ATG@gfi.com or by calling (855) 4-GFI-ATG (+1-855-443-4284) Copyright © 2012 GFI Software. All Rights Reserved.

#### Hello,

Thank you for submitting your sample for analysis by GFI SandBox.

Attached are the XML and PDF reports generated by GFI SandBox for analysis 20697. The PDF report contains an executive-level summary, includ behavioral information gathered during analysis.

SandBox results for arxeio1.doc

| Analysis ID:                                  | 20697                          |                                                    |                                                                             |                               |  |
|-----------------------------------------------|--------------------------------|----------------------------------------------------|-----------------------------------------------------------------------------|-------------------------------|--|
| Date Analyzed:                                | 2012-09-30 15:56:58            |                                                    |                                                                             |                               |  |
|                                               |                                |                                                    | Sandbox Attributes: IE 9, Office 2003, Adobe Reader 9.4, Flash 10.1, Java 6 |                               |  |
| cb51ef3e541e060f0c56ac10adef37c3<br>MD5 Hash: |                                |                                                    |                                                                             |                               |  |
| Filename:                                     |                                | arxeio1.doc                                        |                                                                             |                               |  |
| File Type:                                    |                                | Rich Text Format data, version 1, unknown characte |                                                                             |                               |  |
|                                               | <b>Digital Behavior Traits</b> |                                                    | <b>VirusTotal Results</b>                                                   |                               |  |
| <b>Injected Code</b>                          |                                | <b>NO</b>                                          | Last Scanned:                                                               | 2012-09-30 19:45:56           |  |
| More than 5 Processes                         |                                | <b>NO</b>                                          | nProtect                                                                    | Exploit/W32.CVE-2010-3333.AAI |  |
| <b>Copies to Windows</b>                      |                                | <b>NO</b>                                          | CAT-QuickHeal                                                               | RTF Exploit 2010 3333         |  |
| Windows/Run Registry Key Set NO               |                                |                                                    | McAfee                                                                      | <b>Not Detected</b>           |  |
| <b>Makes Network Connection</b>               |                                | NO.                                                | <b>K7AntiVirus</b>                                                          | <b>Not Detected</b>           |  |
| Creates EXE in System                         |                                | NO.                                                | TheHacker                                                                   | Not Detected                  |  |
| <b>Starts EXE in System</b>                   |                                | NO.                                                | F-Prot                                                                      | Not Detected                  |  |
| <b>Starts EXE in Documents</b>                |                                | NO.                                                | Symantec                                                                    | Not Detected                  |  |
| Deletes File in System                        |                                | <b>NO</b>                                          | Norman                                                                      | Not Detected                  |  |
| Hooks Keyboard                                |                                | NO.                                                | <b>TotalDefense</b>                                                         | <b>Not Detected</b>           |  |
| Creates Hidden File                           |                                |                                                    | YES TrendMicro-HouseCall Not Detected                                       |                               |  |
| Creates DLL in System                         |                                | <b>NO</b>                                          | Avast                                                                       | RTF:CVE-2010-3333-AR [Expl]   |  |
| <b>Creates Mutex</b>                          |                                |                                                    | <b>YES</b> eSafe                                                            | Not Detected                  |  |
| <b>Alters Windows Firewall</b>                |                                | <b>NO</b>                                          | ClamAV                                                                      | <b>Not Detected</b>           |  |
| <b>Checks For Debugger</b>                    |                                |                                                    | <b>YES</b> Kaspersky                                                        | Not Detected                  |  |
| <b>Could Not Load</b>                         |                                | <b>NO</b>                                          | <b>BitDefender</b>                                                          | Exploit.RTF.Gen               |  |
| Opens Physical Memory                         |                                | <b>NO</b>                                          | Agnitum                                                                     | Not Detected                  |  |
| <b>Modifies Local DNS</b>                     |                                | <b>NO</b>                                          | SUPERAntiSpyware Not Detected                                               |                               |  |
| Starts EXE in Recycle                         |                                | NO.                                                | Sophos                                                                      | Exp/20103333-A                |  |
| <b>Creates Service</b>                        |                                | NO.                                                | Comodo                                                                      | <b>Not Detected</b>           |  |
| Modifies File in System                       |                                | <b>NO</b>                                          | F-Secure                                                                    | Exploit.RTF.Gen               |  |
| <b>Deletes Original Sample</b>                |                                | ΝO                                                 | <b>DrWeb</b>                                                                | Exploit.CVE2010-3333.7        |  |
|                                               |                                |                                                    | <b>VIPRE</b>                                                                | Exploit.RTF.CVE-2010-3333 (v) |  |
|                                               |                                |                                                    | AntiVir                                                                     | EXP/CVE-2010-3333.A.744       |  |
|                                               |                                |                                                    | <b>TrendMicro</b>                                                           | Not Detected                  |  |
|                                               |                                |                                                    | McAfee-GW-Edition                                                           | Not Detected                  |  |
|                                               |                                |                                                    | Emsisoft                                                                    | Not Detected                  |  |
|                                               |                                |                                                    | Jiangmin                                                                    | <b>Not Detected</b>           |  |

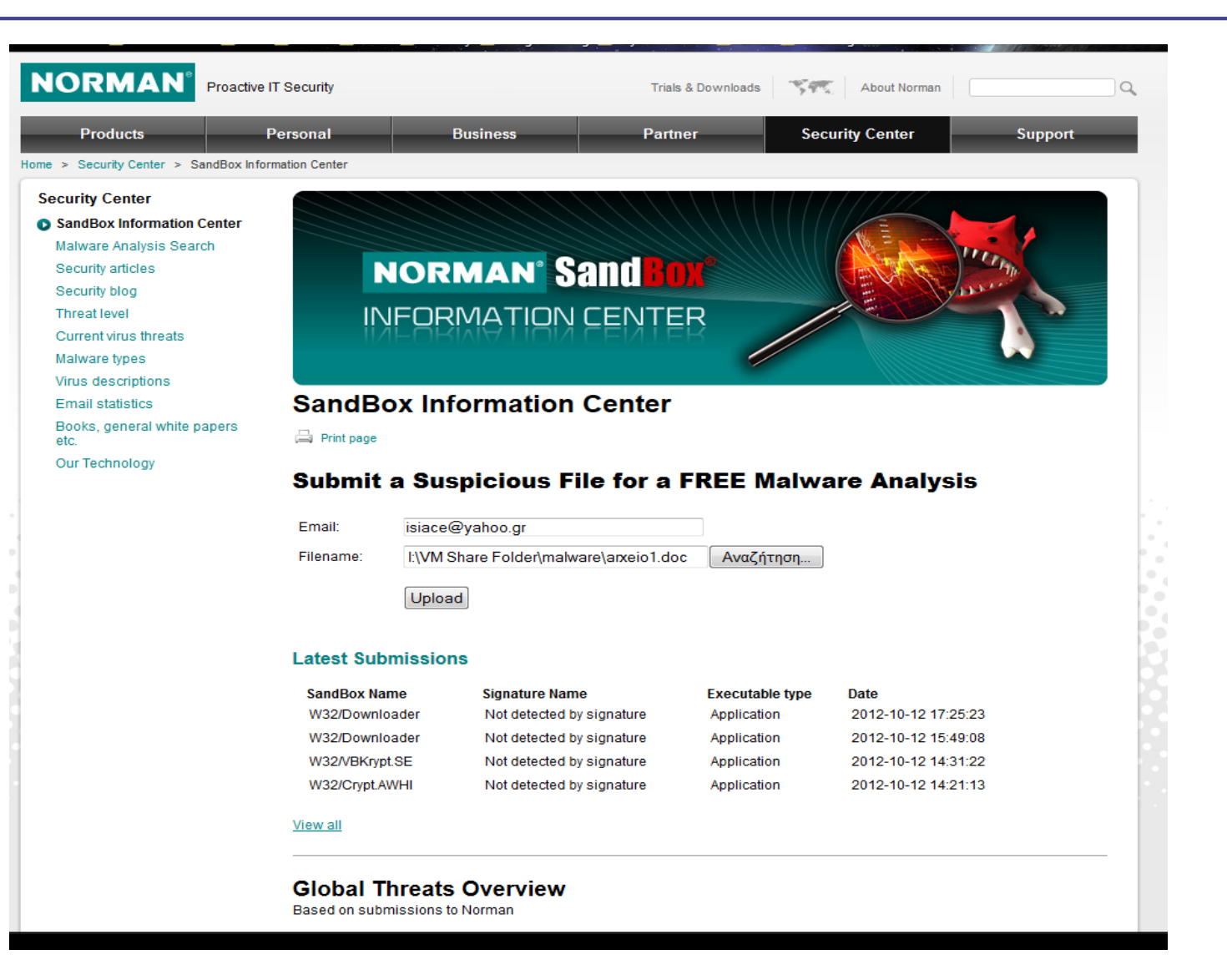

- Dynamic analysis is any examination performed after executing the malware
- Involves
	- Monitoring malware as it runs
	- Examining the system after the malware has executed
- Pros
	- Observation of malware's true functionality
- Cons
	- May put your network or system at risk
	- Limitations of execution due to restricted malware functionality

### • Establish a malware analysis lab (virtual or physical)

- Virtual analysis lab
	- Best and most popular approach but…mind that malware may detect the virtual environment
	- Multiple virtual systems on the same machine with interaction between them
	- Ability to take snapshots
- Lab isolation form the production environment

- Prepare the virtual environment
	- The objective is to mirror the production environment to the lab in order to simulate the same conditions
	- Install a clean guest OS
	- Identify normal behavior
	- Take a snapshot of the clean machine
	- Install behavioral analysis tools

- Behavioral analysis tools
	- File system and registry monitor
		- Process monitor, CaptuteBAT
	- Process monitoring
		- Process Explorer, Process Hacker
	- Network monitoring
		- Wireshark
	- Change detection
		- Regshot
	- Internet simulation
		- Fakenet, Inetsim

- Detect malicious behavior durng and after execution
	- Transfer malware to the guest machine
	- Forward all network traffic to the Internet simulator
	- State snapshot with regshot
	- Run CaptureBAT
	- Execute the malware
	- Detect changes with Regshot, CaptureBAT, processexplorer and processmonitor
	- Analyze traffic with Wireshark
	- Identify new processes, created files, deleted files, registry entries, registry modifications, network connections

- Automated dynamic malware analysis
	- Using a sandbox
		- a sandbox is a security mechanism for separating running programs.
	- Automated malware analysis systems
		- automatically run and analyze files and collect comprehensive analysis results that outline what the malware does.
		- Cuckoo Sanbox (also online malwr.com)
		- Buster Sandbox Analyzer (with Sandboxie)
		- REMnux (light Linux distribution focused on malware analysis)

- A report from an automated malware analysis includes:
	- General information
	- Changes to file system
	- Changes to registry
	- Network services
	- Process/window information
	- Screenshots during malware execution (Cuckoo)

# Static Analysis

- Code analysis to determine its function without execution
	- AV scanning, file hashing
	- Strings
		- A program contains strings if it prints a message, connects to a URL, or copies a file to a specific location.
		- Very useful unless program is…packed
	- *Packed* programs
		- are obfuscated programs in which the malicious program is compressed and cannot be analyzed.
		- PEid to detect the type of packer or compiler employed to build an application.
		- LordPE to dump the malicious process image from memory (after executed and deobfuscated)

### Static Analysis

### • Portable Execution File Format (PE)

- is a data structure that contains the information necessary for the Windows OS loader to manage the wrapped executable code.
- Linked Libraries and functions
	- Dependency Walker explores dynamically linked functions
	- Identify imported and exported functions
- PE file headers and sections
	- Useful Tools:
		- PEview , Resource hacker , PEBrowse, PE Explorer

### **Sections of a PE File for a Windows Executable**

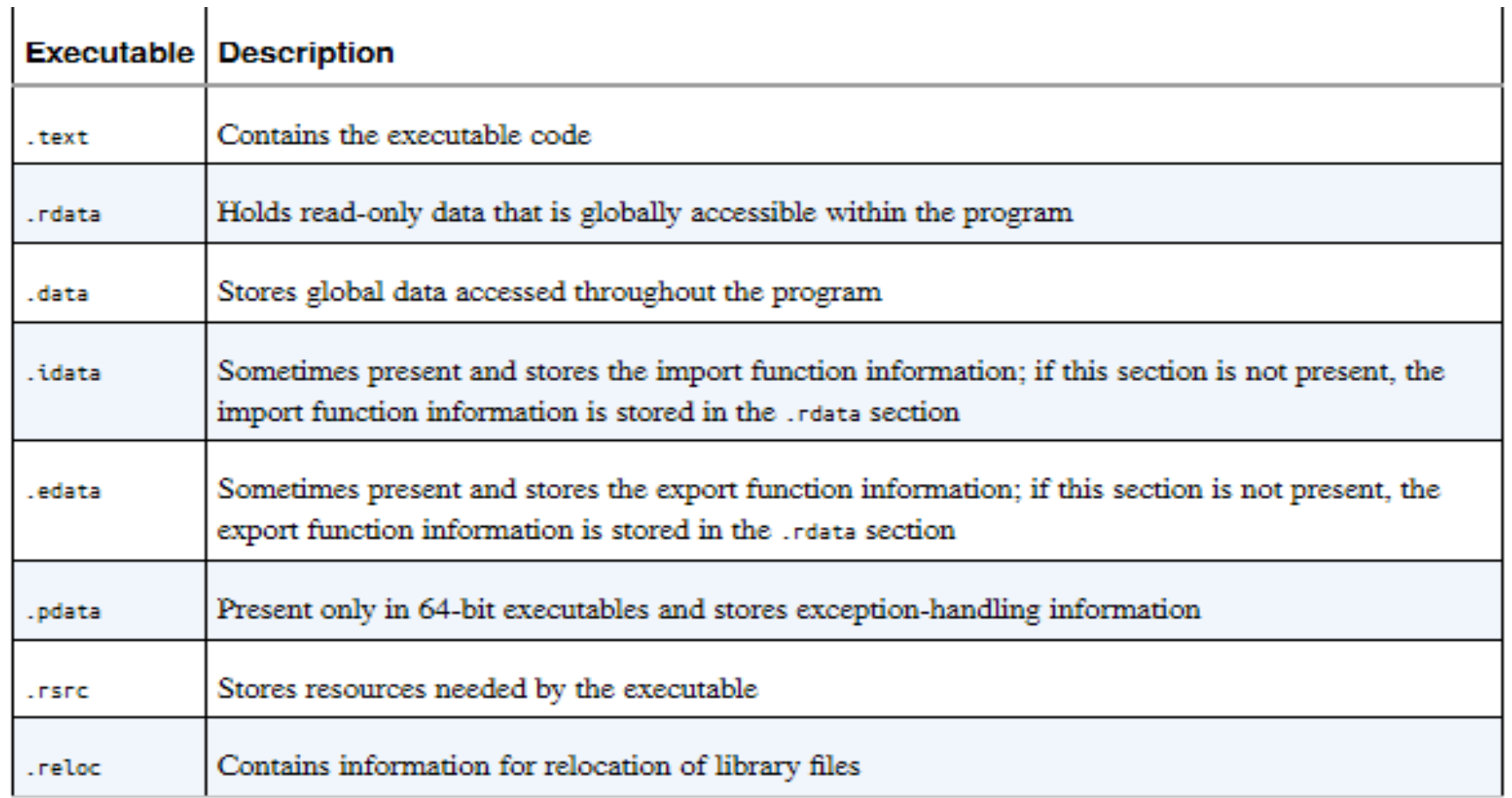

## Static Analysis

### • Disassembling and debugging

- translates machine language into assembly language, test and debug.
	- IDA Pro
	- OllyDbg
- More advanced techniques for static malware ananlysis

## Static Analysis

- Other file formats for static analysis...
	- Microsoft Office files
		- OfficeMalScanner (locates shellcode and VBA macros)
		- Offvis (shows raw contents and structure)
	- Adobe PDF files
		- PDFid (identifies PDFs that contain strings associated with scripts and actions)
		- PDF-parser, Origami's pdfwalker(examine the structure and decode contents of PDF files)
		- Origami's pdfextract, Jsunpackn's pdf.py (extract JavaScript from PDF files)
		- pyew, peepdf (navigate through pdf)
	- Adobe Flash files
		- Swfdump, flare
	- Javascript code
		- Spidermonkey, firebug (javascript deobfuscation)
- Remember that all of the above extract or download and execute a PE file…

### **Questions**

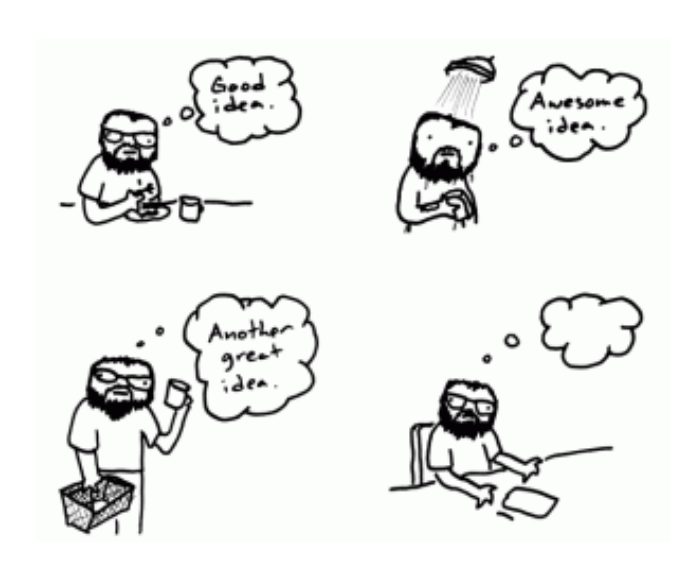